## **Enabling Tomcat SSL**

The information on this page refers to License Statistics v6.6 or newer, which introduced the License Statistics Manager to replace direct editing of the xflicstat.cfg configuration file (Windows only). If you are using an earlier version of License Statistics, please refer to the [documentation for releases prior](https://docs.x-formation.com/pages/viewpage.action?pageId=78610580)  [to v6.6.](https://docs.x-formation.com/pages/viewpage.action?pageId=78610580)

## **Windows configuration**

In Windows, SSL can be enabled using the [webserver settings](https://docs.x-formation.com/display/LICSTAT/Using+the+License+Statistics+Manager#UsingtheLicenseStatisticsManager-config_webserver) in the License Statistics Manager. See [Using the License Statistics Manager](https://docs.x-formation.com/display/LICSTAT/Using+the+License+Statistics+Manager) for more information.

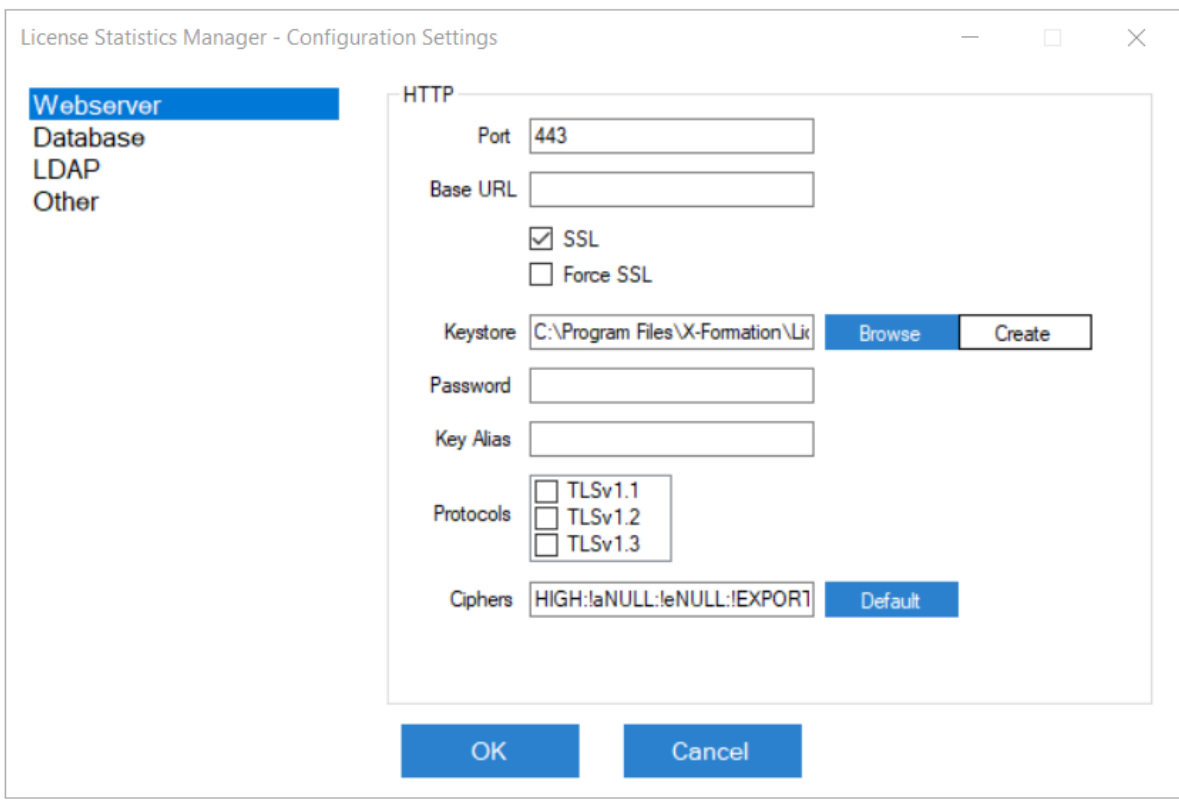

## **Linux configuration**

In Linux, SSL can be enabled using the xflicstat.cfg file. Available settings in the xflicstat.cfg file include the following.

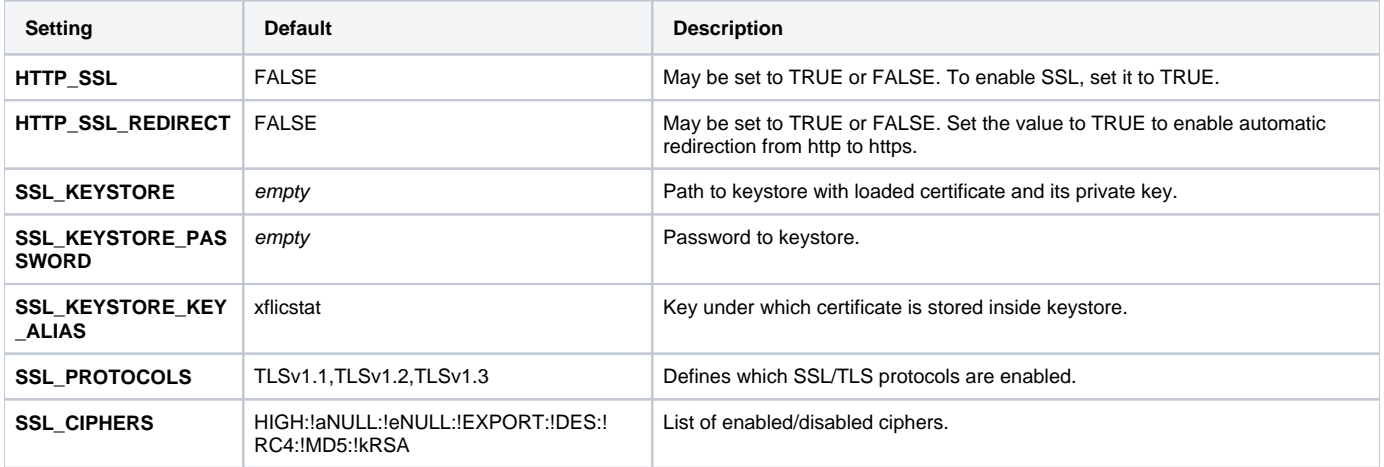

Every key should either be commented out or non-empty. Commented-out settings contain the default value.

## **Example xflicstat.cfg configuration**

The configuration example below shows:

- Enabled SSL with automatic redirection from http to https.
- The certificate is stored inside [keystore](https://docs.x-formation.com/display/LICSTAT/Creating+a+keystore) located at C:\Keystores\keystore.p12 under alias xflicstat.
- $\bullet$  The only allowed protocol is  $TLSv1.2$ .
- Only algorithms with long keys (HIGH) with support for authentication (!aNULL) and encryption (!eNULL) are allowed, and some weaker algorithms are blocked (!EXPORT:!DES:!RC4:!MD5:!kRSA).

```
HTTP_SSL = TRUE
HTTP_SSL_REDIRECT = TRUE
SSL_KEYSTORE = C:\Keystores\keystore.p12
SSL_KEYSTORE_PASSWORD = Password123
SSL_KEYSTORE_KEY_ALIAS = xflicstat
SSL_PROTOCOLS = TLSv1.2
SSL_CIPHERS = HIGH:!aNULL:!eNULL:!EXPORT:!DES:!RC4:!MD5:!kRSA
```